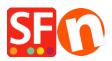

Knowledge base > Apps & ShopFactory Cloud > Customer Membership Settings in ShopFactory

# **Customer Membership Settings in ShopFactory**

Elenor A. - 2021-12-08 - Apps & ShopFactory Cloud

# Section 1 : Customer Membership Settings in ShopFactory

This feature allows a merchant to provide setup member login so that a customer can login to view the prices and/or view discounted prices applicable to all shop members.

Depending on how the merchant wants to control Customer Membership, the following options are not mandatory but can be enabled:

### • Allow visitors to become members without ordering

- A Sign up link will be visible in the shop and anyone clicking on this link will be able to enter their details and become a member

- When this option is **NOT** ticked the Signup Link will not be available on your website, so customers cannot sign up to be members. You will need to add them via the "**Bulk Upload Members**" Function in Total Care/GlobeCharge interface

### • Stop Access to Website without password

- Customers must sign in to enter the shop

- This option forces your members to login to view your products or pages.

## • Show Prices Only to Members and Resellers

- Customers must sign in with their member details (email and password) to see the product prices in the shop

- When this option is ticked anyone who visits your online Shop will not be able to see any prices unless they login. This is useful for websites intended for Wholesale

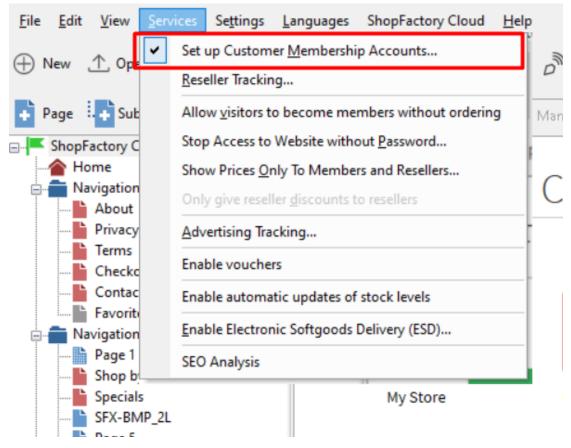

#### IMPORTANT: Setting up Membership Management Service in your shop -

1. From the **Services** menu -> tick "**Setup Customer Membership Accounts**" option - this will only enable the service in your shop. You must proceed to the next steps to setup member discount, etc.

2. Now, click on **My Orders** button to connect to the Total Care interface.

#### 3. Click on Services -> Membership Management -> Member account management setup

At this point the merchant can setup optional member discount and free shipping for members.

| Member account man                                                                                                    | nagem                                                                                                    | ent setup                              |                    |                      |                                                          |  |  |  |
|----------------------------------------------------------------------------------------------------|----------------------------------------------------------------------------------------------------|----------------------------------------|--------------------|----------------------|----------------------------------------------------------|--|--|--|
| Customer membership                                                                                                    | accou                                                                                                    | nts                                    |                    |                      |                                                          |  |  |  |
| Information                                                                                                    |                                                                                                    | ou can set up you<br>embers special di |                    |                      | fill in the details below, and you will be able to offer |  |  |  |
| Which program do you want to offer to your customers?                                                                           | Disc     Disc                                                                                                    | ount in %                              |                    |                      |                                                          |  |  |  |
| Which kind of discount do<br>you want to offer?                                                                                 |                                                                                                    | discount<br>easing discount            | Optional           | member di            | scount                                                   |  |  |  |
| Increasing discount:                                                                                                    | Level                                                                                                    | From €                                 | To€                | Discount%            |                                                          |  |  |  |
|                                                                                                    | 1                                                                                                    | 0                                      | 200                | 5                    | ]                                                        |  |  |  |
|                                                                                                    | 2                                                                                                    | 200                                    | 500                | 10                   | 1                                                        |  |  |  |
|                                                                                                    | 3                                                                                                    | 500                                    | 10000              | 15                   | 1                                                        |  |  |  |
|                                                                                                    | 4                                                                                                    | 10000                                  | 25000              | 20                   | 1                                                        |  |  |  |
|                                                                                                    | 5                                                                                                    |                                        |                    | 1                    | 1                                                        |  |  |  |
|                                                                                                    | The mon<br>discount                                                                                                    | e customers spend w                    | ith you, the more  | discount they get. Y | rou can set up to five different levels of               |  |  |  |
| Apply increasing discount<br>The discount levels you<br>have set will be applied for<br>sales in the period specified<br>here.: | Unlin                                                                                                    | nited •                                |                    |                      |                                                          |  |  |  |
|                                                                                                    | The dis                                                                                                    | count levels you hav                   | e set wil be apple | d for sales in the p | riod specified here.                                     |  |  |  |
| Do you want to offer free<br>shipping?:                                                                                         | <ul> <li>No</li> <li>Yes,</li> </ul>                                                                                                    | , if they spend mo                     | re than € 100      | Opt                  | ional free shipping                                      |  |  |  |
| Signup Form:                                                                                                    | 🔲 Hid                                                                                                    | e "Company nam                         | e" and "Compar     | hy/Tax number" f     | elds                                                     |  |  |  |
|                                                                                                    | Rec                                                                                                    | quire "Company n                       | ame" and "Com      | pany/Tax numbe       | r" fields                                                |  |  |  |
| Welcome message for your<br>customers:                                                                                          | Welcome to My Shop. You get 5% discount when you login as a member. Increased<br>discounts when you buy more. On top of that, you get FREE Shipping for purchases over<br>€100. Happy shopping!                                                                                                    |                                        |                    |                      |                                                          |  |  |  |
|                                                                                                    | (Maxim                                                                                                    | um characters: 20                      | 0) 200             |                      |                                                          |  |  |  |
| Member signup link code:                                                                                                    | [Note: GlobeCharge also supports member signup form in language Czech (cz or cs), Swedish (sv), Hungarian (hu), Slovak (sk) and Slovenian<br>(st), If your GlobeCharge account language is different from your shop language and want to use shop language, you could change, for example<br>change lang%3den to lang%3dsv]<br>"ca href="http://www.cb-ph-opld.shopfactory.com/?<br>larget=https://c.shopfactory.com/webshop/customer_signon.cgi%3fpid%3dUmFuZG9tS<br>VZqquJkChfwK1HObJdoFjknzW9C8K4gTuk%3D%26lang%3den">Become a<br>member |                                        |                    |                      |                                                          |  |  |  |
|                                                                                                    | (Maxim                                                                                                    | um characters: 20                      | 0)                 |                      |                                                          |  |  |  |
|                                                                                                    |                                                                                                    |                                        |                    | Subr                 | nit Click to save settings to database                   |  |  |  |

You can also setup Email for members in different languages.

- Click on the **Email Settings** submenu.

Once everything is setup, save and preview your shop to see how it works.

- Click on Signup if you allow customers to become members without ordering first.
- Or you can manually add members via "Bulk Upload members" option.

### Setting up Membership Management Service via SF Cloud interface

- Click on **ShopFactory Cloud** -> **My Orders** button to connect to the Total Cloud interface.
- Click -> Marketing, <u>https://app.santu.com/buynow/marketing</u>

At this point the merchant can setup optional member discount and free shipping for members.

| dvertising tracking | points.                        |                                             |              |         |        |          |             |      |             |    |      |  |
|---------------------|--------------------------------|---------------------------------------------|--------------|---------|--------|----------|-------------|------|-------------|----|------|--|
| filiates & MLM      | 🗹 Enable logi                  | n                                           |              |         | 🗹 Enab | le custo | mer sign-up |      |             |    |      |  |
|                     | Discounts                      | Discounts                                   |              |         |        |          |             |      |             |    |      |  |
|                     | What kind of o                 | discount do yo                              | u want to o  | fer?    |        |          |             |      |             |    |      |  |
|                     | <ul> <li>Flat disco</li> </ul> | ount 💿 Increa                               | asing discou | nt Opti | onal n | nemb     | er disco    | un   | t           |    |      |  |
|                     | Increasing dis                 | scount 🕜                                    |              |         |        |          |             |      |             |    |      |  |
|                     | L                              | _evel1                                      | Lev          | el2     | Le     | vel3     |             | Le   | vel4        | Le | vel5 |  |
|                     | Product \$                     |                                             | s            |         | s      |          |             | \$   |             | \$ |      |  |
|                     | Discount %                     | 6 0.00                                      | %            | 0.00    | %      | 0.00     |             | %    | 0.00        | %  | 0.00 |  |
|                     | Level must be                  | e reached                                   |              |         |        |          |             |      |             |    |      |  |
|                     | Last 30 days                   |                                             |              | ~       |        |          |             |      |             |    |      |  |
|                     |                                | <b>to offer free sh</b><br>Yes, if they spe |              | 1       |        |          | Optiona     | l fr | ee shipping |    |      |  |

You can also setup Email for members in different languages.

- Scroll down until you see Email settings
- Click dropdown menu under Language

| Marketing       |           |                |                        | Save:Members |
|-----------------|-----------|----------------|------------------------|--------------|
|                 |           |                | lang%3den to lang%3dsv |              |
| Email setti     | ngs       |                |                        | +            |
| Email: 🕐        |           | Language:      |                        |              |
| eleonora@30     | d3.com    | English        | ~                      |              |
|                 |           | English        |                        |              |
| Email subjec    | t:*       | Nederlands     |                        |              |
| Welcome me      | embersl   | Français       |                        |              |
|                 |           | 日本语 (Japanese) |                        |              |
| Email header    | r: Ø      | Deutsch        |                        |              |
| testing email h | -         | Portuguese     |                        |              |
|                 |           | Italiano       |                        |              |
|                 |           | Danish         |                        |              |
|                 |           | Español        |                        |              |
| 477 characters  | remaining | 479            | ) characters remaining |              |

## Section 2: Free shipping to shop members if they purchase a certain amount

To setup free shipping to shop members, please follow the steps I have outlined below.

- Open shop in ShopFactory
- Click -> ShopFactory Cloud -> My Orders
- You will be redirected to ShopFactory Cloud interface
- Click -> Marketing, <u>https://app.santu.com/buynow/marketing</u>

| Marketing                         | Save-Merr                                                                                                    | bers |  |  |  |  |  |  |  |  |
|-----------------------------------|----------------------------------------------------------------------------------------------------|------|--|--|--|--|--|--|--|--|
| Resellers<br>Advertising tracking | Here you can set up your 'membership program'. Simply fill in the details below, and you will be able to offer your members special discounts or loyalty points. |      |  |  |  |  |  |  |  |  |
| Affiliates & MLM                  | Enable login     Enable customer sign-up                                                                                                    |      |  |  |  |  |  |  |  |  |
|                                   | Discounts                                                                                                    | -1   |  |  |  |  |  |  |  |  |
|                                   | What kind of discount do you want to offer?                                                                                                    |      |  |  |  |  |  |  |  |  |
|                                   | Flat discount     Increasing discount                                                                                                    |      |  |  |  |  |  |  |  |  |
|                                   | Flat discount 💿                                                                                                    |      |  |  |  |  |  |  |  |  |
|                                   | % 3.00                                                                                                    |      |  |  |  |  |  |  |  |  |
|                                   | Do you want to offer free shipping? O No  Yes, if they spend more than                                                                                           |      |  |  |  |  |  |  |  |  |
|                                   | \$ 0.00                                                                                                    |      |  |  |  |  |  |  |  |  |
|                                   | Signup details                                                                                                    | 4    |  |  |  |  |  |  |  |  |

- Tick the option "Yes, if they spend more than" and then enter the amount
- Click -> Submit button